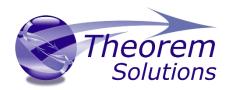

# **CADverter for CATIA V5i to Creo**

Product Release Version 19.2

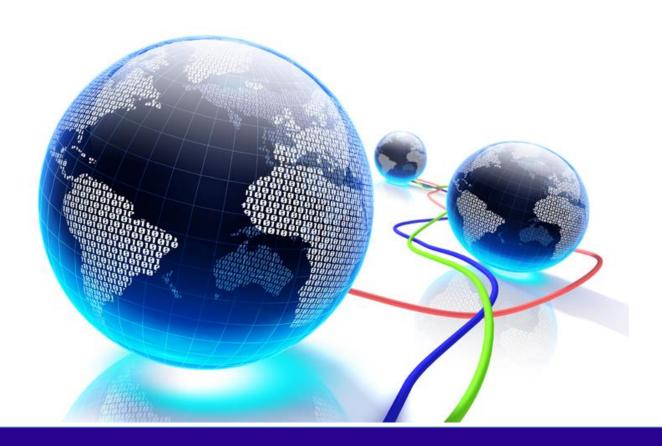

# **USER GUIDE**

Revision: 1.0 Issued: 17/06/2016

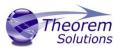

# Contents

| Overview of CADverter                           | 3  |
|-------------------------------------------------|----|
| About Theorem                                   | 3  |
| What is CADverter?                              | 3  |
| The CATIA V5i Bi-directional Creo CADverter     | 4  |
| Primary Product Features                        | 4  |
| Primary Product benefits?                       | 5  |
| Getting Started                                 | 6  |
| Documentation                                   | 6  |
| Installation Media                              | 6  |
| Installation                                    | 6  |
| License Configuration                           | 6  |
| Running the Product                             | 7  |
| Using the Product                               | 8  |
| Default Translations                            | 8  |
| Default Translation – via the Unified Interface | 8  |
| Default Translation – via the Command Line      | 9  |
| Default Translation – via the Command Line      | 11 |
| Translator Customization                        | 12 |
| Common Options for CATIA V5i to CREO            | 12 |
| CATIA V5i Read Arguments                        | 13 |
| CREO Write Arguments                            | 13 |
| CATIA V5i to CREO Entity Mask Arguments         | 14 |
| CATIA V5i to CREO General Arguments             | 15 |
| Common Options for CREO to CATIA V5i            | 17 |
| CREO Read Arguments                             | 17 |
| Catia V5i Write Arguments                       | 18 |
| CREO to CATIA V5i General Arguments             | 19 |
| Command Line Advanced Arguments                 | 20 |

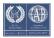

# CADverter v19.2 for CATIA V5i - CREO

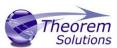

| CATIA V5i to CREO Advanced Arguments | . 20 |
|--------------------------------------|------|
| CREO to CATIA V5i Advanced Arguments | . 21 |

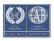

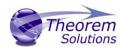

#### Overview of CADverter

#### **About Theorem**

Theorem Solutions is a world leader in the field of Engineering Data Services and Solutions. This leadership position stems from the quality of our technology and the people in the company. Quality comes not only from the skills and commitment of our staff, but also from the vigorous industrial use of our technology & services by world leading customers.

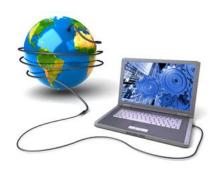

We are proud that the vast majority of the world's leading Automotive, Aerospace, Defense, Power Generation and Transportation companies and their Supply chains use our products and services daily. Working closely with our customers, to both fully understand their requirements and feed their input into our development processes has significantly contributed to our technology and industry knowledge.

Theorem Solutions is an independent UK headquartered company incorporated in 1990, with sales and support offices in the UK and USA. Theorem has strong relationships with the major CAD and PLM vendors, including; Autodesk, Dassault Systemes, ICEM Technologies (a Dassault company), PTC, SolidWorks, Spatial Technology and Siemens PLM Software. These relationships enable us to deliver best in class services and solutions to engineering companies worldwide.

#### What is CADverter?

CADverter is one of 5 core Theorem brands which consist of:

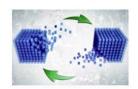

CADverter

Direct translation of 3D data to or from an alternate CAD, Visualization or Standards Based format

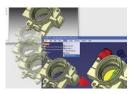

Multi-CAD

Interactive integration of non-native 3D data formats into the native CAD system

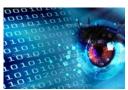

Visualize 3D

Direct translation of 3D data for the purpose of Visualization

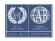

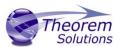

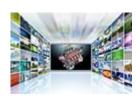

Publish 3D

The creation of documents enriched with 3D content

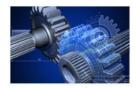

**Process Automation** 

Applications to automate any Data Exchange and collaboration processes

#### The CATIA V5i Bi-directional Creo CADverter

The CATIA V5i to CREO CADverter is a direct database converter between CATIA V5 and CREO. It enables the user to convert all forms of mechanical design geometry, as well as assembly and attribute information, between these two systems without requiring access to a CATIA V5 license.

CADverter can be purchased as a uni-directional, CATIA V5 to CREO, or CREO to CATIA V5 product, or as a bi-directional product.

The translator can be invoked in batch mode with the command line interface allowing the conversion process to be integrated into any process oriented operation. Alternatively the conversion process may be operated by using the Theorem Unified Interface.

#### **Primary Product Features**

- CADverter converts all geometry
- If assembly data (product structure) is in the file, the assembly structure will be mapped between the two systems as well as colour information
- The user can filter data to optimize the process
- If you wish to visualise and interrogate the CATIA V5 or CREO data this can be done
  by using the integrated User Interface, which is included with CADverter
- In addition CADverter will work with other Theorem products including Data Exchange Navigator
- There is no dependency on a CATIA V5 installation or application license
- The conversion process can be in Batch Mode or using the Unified Interface
- Command line interface allows process integration

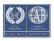

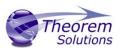

# Primary Product benefits?

- Direct conversion between CATIA V5 and CREO reduces processing time, simplifies integration and retains accuracy of the model
- The integrated viewing capability enables visual verification, pre and post translation
- The integrated data filtering options allows selected data ONLY to be processed, enabling optimisation of translations and time savings
- By converting all forms of geometry no data is lost, eliminating the time required to recreate missing data
- With over 20 years industrial use Theorem's product robustness and quality is well proven, reducing your business risk

This document will focus specifically on guidance for the use of the CADverter for CATIA V5i to CREO product. For information regarding any of Theorem's product ranges please contact sales@theorem.com

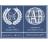

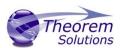

# **Getting Started**

#### Documentation

The latest copy of this documentation can be found on our web site at:

#### http://www.theorem.com/Documentation

Each product has a specific link that provides user documentation in the form of PDF and Tutorials.

#### Installation Media

The latest copy of Theorem software can be found via our web site at:

#### http://www.theorem.com/Product-Release-Notes

Each product has a specific link to the Product Release Document, which contains a link to the download location of the installation CD.

Alternatively, you can request a copy of the software to be shipped on a physical CD.

#### Installation

The installation is run from the CD or ZIP file download provided.

Currently, there are 2 distinct installation stages that are required.

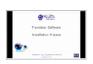

To install the translator, select the **Setup.exe** file and follow the installation process. For a full guide to the process, please see our 'Translator Installation Process' demonstration video located <a href="https://example.com/here">here</a>.

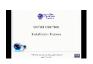

In addition, the Theorem Unified Interface will also need to be installed. The installation process is the same as for the Translator. For a full guide to the process, please see our 'Translator Installation Process' demonstration video located here.

# License Configuration

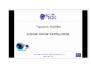

In order for the translation to run successfully, the Theorem license file provided to you needs to be configured using FlexLM. For a full guide to this process, please see our 'FlexLM License Set Up and Configuration' demonstration video located here.

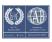

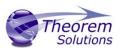

# Running the Product

Once configured and licensed, the product is ready to be run.

There are 2 distinct ways of running the translator:

• Via the Theorem Unified Interface

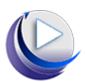

• The Unified Interface offers a Desktop Environment that allows CAD and Visualization data to be viewed pre and post translation

Via the Command Line

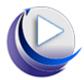

 The Command Line Interface provides a direct method of invoking the translator. It can be used via a DOS shell or called via a third party application as part of a wider process requirement.

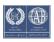

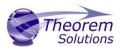

# Using the Product

**Default Translations** 

Default Translation – via the Unified Interface

The Unified Interface can be started via the Start Menu – if a shortcut was added during installation.

Alternatively, the Unified Interface can be run via a Windows Explorer selection in:

<UI\_installation\_directory>\bin\Unified\_Interface.cmd

The following interface will be launched:

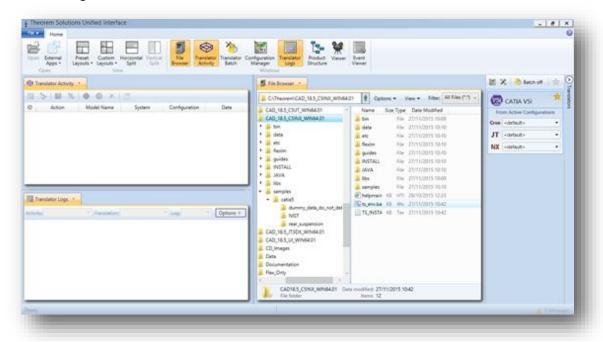

The default layout is split into 4 primary areas, which can be altered to the users preference:

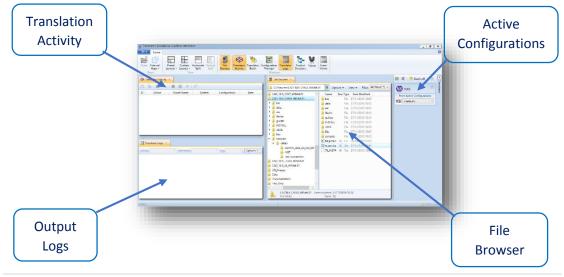

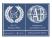

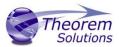

The simplest way to translate from CATIA V5 to CREO is to drag a file from the file Browser Pane on to the Active Configurations for the translation you require.

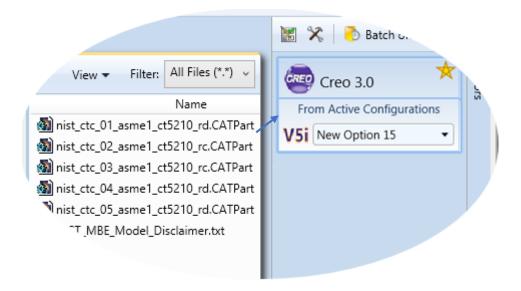

On completion, the Unified Interface will display the activity information and details from the log file created during the translation, if requested, in the Translation Activity and Output Log panes, respectively.

The generated output data can be located by selecting the translation from the Activity pane and opening the output folder:

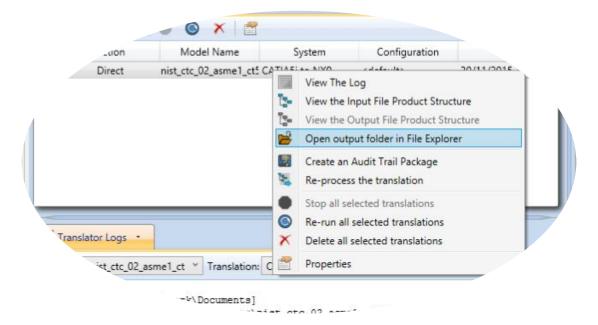

Default Translation – via the Command Line

Running a translation via the command line can be carried out via the *cad\_run.cmd* file located in the *<installation\_directory>\bin* directory. The format of the command is as follows when translating from CATIA V5 to CREO:

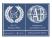

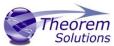

### 

```
Administrator: C:\Windows\system32\cmd.exe

C:\Users\sbee>C:\Theorem\CAD_19.2_C5ICRE_WIN.01\bin\cad_run.cmd Catia5i_ProEngineerCR3 -i C:\Theorem\CAD_19.2_C5ICRE_WIN.01\samples\catia5\NIST\nist_ctc_02_asme1_ct5210_rc.CATPart -o C:\Theorem\CAD_19.2_C5ICRE_WIN.01\samples\catia5\NIST\nist_ctc_02_asme1_ct5210_rc.prt
```

The example above will translate a CATIA V5 sample file provided within the installation and produce screen output similar to the following:

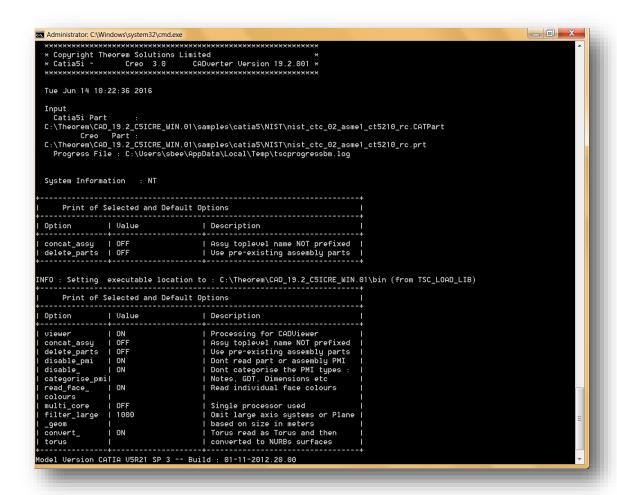

The file will be output to the target location. In this case:

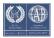

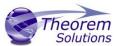

#### Default Translation – via the Command Line

Running a translation via the command line can be carried out via the *cad\_run.cmd* file located in the *<installation\_directory>\bin* directory. The format of the command is as follows when translating from CREO to CATIA V5:

```
Administrator: C:\Windows\system32\cmd.exe

C:\Users\sbee>C:\Theorem\CAD_19.2_C5ICRE_WIN.01\bin\cad_run.cmd ProEngineerCR3_Catia5i -i C:\Theorem\CAD_19.2_C5ICRE_WIN_01\samples\proe\Rightarrow Rist_HBE_PMI_Creo_2\nist_ctc_02_asme1_cr2040_rc.prt.1 -o C:\Theorem\CAD_19.2_C5ICRE_WIN.01\samples\proe\Rightarrow Rist_MBE_PMI_Creo_2\nist_ctc_02_asme1_cr2040_rc.CATpart
```

The example above will translate a CREO sample file provided within the installation and produce screen output similar to the following:

```
_ D X
Administrator: C:\Windows\system32\cmd.exe
      Tue Jun 14 14:21:33 2016
   Input
   Creo Part :
C:\Theorem\CAD_19.2_C5ICRE_WIN.01\samples\proe\NIST_MBE_PMI_Creo_2\nist_ctc_02_asme1_cr2040_rc.prt.1
Catia5i :
   C:\Theorem\CAD_19.2_C5ICRE_WIN.01\samples\proe\NIST_MBE_PMI_Creo_2\nist_ctc_02_asme1_cr2040_rc.CATpart
Progress File: C:\Users\sbee\AppData\Local\Temp\tscprogressmb.log
   System Information
         Print of Selected and Default Options
                        | Value
                                                           | Description
   Option (
   concat_assy | OFF
delete_parts | OFF
datum_curves | OFF
                                                            | Assy toplevel name NOT prefixed
                                                              Assy toplevel name NOT prefixed Use pre-existing assembly parts Do not process datum_curves Do not process datum_planes Process Specified Layer Unexplode Exploded Assemblies Perform Geometry NOT processed Use CombState names as Uiewnames Remove PMI trailing zeros Read/derive dim associativity
                             0FF
   datum_planes
                            AS_FILED
ON
ON
   Layer
UnExplode
   Check Geometry!
   Uiew Names
    Trailing zeros| OFF
Associativity | ON
INFO : Setting executable location to : C:\Theorem\CAD_19.2_C5ICRE_WIN.01\bin (from TSC_LOAD_LIB)
Reading data from Creo ...
There are 13 layers - in this part
```

The file will be output to the target location. In this case:

%Theorem\_Installation%\samples\ proe\NIST\_MBE\_PMI\_Creo\_2\
nist\_ctc\_02\_asme1\_cr2040\_rc.CATPart

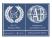

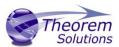

#### Translator Customization

The Theorem translator allows the information that is read from the source system and written to the target system to be tailored via a set of user specified arguments. Commonly used arguments are supported via the Unified Interface, with Advanced Arguments being described within this document for use in the Unified Interface or via the Command Line invocation.

### Common Options for CATIA V5i to CREO

Within the Configuration Manager pane of the Unified Interface, arguments that can be specified when publishing CATIA V5 data into CREO are grouped into the following areas:

- CATIA V5i Read Those arguments that affect how data is read from CATIA V5
- CREO Write Those arguments that affect how the data is written to CREO
- Masking Additional Read/Write options to limit the types of data translated
  - e.g. Solids Only
- General Those arguments that are common to ALL Publishing activities
  - regardless of source data

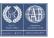

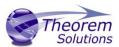

### CATIA V5i Read Arguments

The image below shows the CATIA V5I Read arguments that are available, with their default settings:

| V5i Read                  | Creo Write | Entity Mask | General |  |
|---------------------------|------------|-------------|---------|--|
| Option Name               |            | Value       |         |  |
| Retain Assembly Structure |            | <b>J</b>    |         |  |
| Read Face Colours         |            | <b>J</b>    |         |  |
| Read PMI                  |            |             |         |  |

Each of these options is described below:

| Option                   | Description                                                       |  |
|--------------------------|-------------------------------------------------------------------|--|
| Retain Assembly          | Retain the assembly structure. Default is ON.                     |  |
| Structure                | <ul><li>Command Line Syntax</li></ul>                             |  |
|                          | <ul><li>offditto (to disable) – reduces an</li></ul>              |  |
|                          | assembly to a single Part                                         |  |
| <b>Read Face Colours</b> | Process face colours in preference to body colours. Default is ON |  |
|                          | <ul><li>Command Line Syntax to turn off</li></ul>                 |  |
|                          | disable_face_colours                                              |  |
| Read PMI                 | Reads PMI data from V5                                            |  |
|                          | <ul><li>Command Line Syntax</li></ul>                             |  |
|                          | ■ read_pmi                                                        |  |

### **CREO Write Arguments**

The image below shows the CREO Write arguments that are available, with their default settings:

| V5i Read          | Creo Write  | Entity Mask | Gen | eral  |
|-------------------|-------------|-------------|-----|-------|
| Option Nar        | ne          |             | ,   | Value |
| Simplify Geometry |             |             |     |       |
| Use existing      | Assembly Pa | irts        |     |       |

| Option            | Description                                                                       |
|-------------------|-----------------------------------------------------------------------------------|
| Simplify Geometry | Convert NURBS curves to analytics. Default is OFF.  Command Line Syntax  simplify |

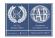

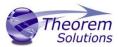

| Use existing Assembly Parts | Use any existing parts created by a previous translation |  |  |
|-----------------------------|----------------------------------------------------------|--|--|
|                             | <ul> <li>Command Line Syntax</li> </ul>                  |  |  |
|                             | <ul><li>use_parts</li></ul>                              |  |  |

CATIA V5i to CREO Entity Mask Arguments

The image below shows the CATIA V5i to CREO Entity Mask arguments that are available, with their default settings:

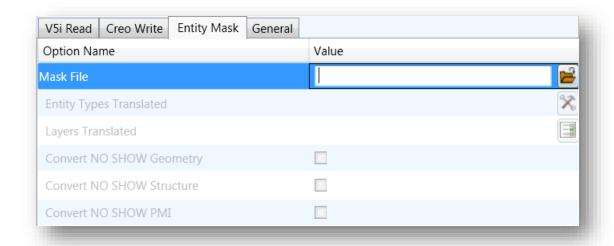

| Option              | Description                                                                                                    |  |  |
|---------------------|----------------------------------------------------------------------------------------------------|--|--|
| Mask File           | Specifies the Mask File to be written to, that can be referenced by future translations. A Mask file MUST be specified if masking is required. The first line in this file is OFF ALL ENT:  Command Line Syntax:  Mask < filename> |  |  |
| <b>Entity Types</b> | Specifies a selection list from which to select which entity types are to                                                                                                    |  |  |
| Translated          | be processed. The following types are available:                                                                                                    |  |  |
|                     | "POI" - Masks any 0D entity                                                                                                    |  |  |
|                     | "CUR" - Masks any 1D entity                                                                                                    |  |  |
|                     | "SKIN" - Masks any 2D entity                                                                                                    |  |  |
|                     | "SOL" - Masks any 3D entity                                                                                                    |  |  |
|                     | "ISOL" - Masks Isolated facetted solids                                                                                                    |  |  |
|                     | "TEXT" - Masks PMI Text                                                                                                    |  |  |
|                     | "AXIS" - Masks Axis Systems                                                                                                    |  |  |
|                     | Command Line Syntax:                                                                                                    |  |  |
|                     | <ul> <li>Add any of the above to the specified mask</li> </ul>                                                                                                    |  |  |
|                     | file, one entry per line prefixed by the word                                                                                                    |  |  |
|                     | ON                                                                                                    |  |  |
|                     | e.g.:                                                                                                    |  |  |

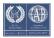

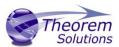

|                              | ON POI                                                                                                    |
|------------------------------|----------------------------------------------------------------------------------------------------|
|                              | to ensure they are considered in the translation                                                                                                    |
| Layers<br>Translated         | Specifies a selection list from which to select which layers are to be processed.                                                                                                    |
|                              | <ul> <li>Command Line Syntax:</li> <li>A single entry of ON ALL LAY Must precede any Layer Mask command.</li> <li>Add a list or range of numbers representing layer to be processed to the specified mask file to ensure they are NOT considered in the translation         e.g.:         OFF LAY 114,149,166,167,168</li> </ul> |
| Convert No<br>Show Geometry  | Enables Hidden Geometry to be processed (Default = Off)  Command Line Syntax:  Add the following entry to the Mask file ON NOSHOW                                                                                                    |
| Convert No<br>Show Structure | Enables Hidden Assembly Structure to be processed (Default = Off)  Command Line Syntax:  Add the following entry to the Mask file ON NOSHOW STR                                                                                                    |
| Convert No<br>Show PMI       | Enables Hidden PMI to be processed (Default = Off)  Command Line Syntax:  Add the following entry to the Mask file ON NOSHOW PMI                                                                                                    |

# CATIA V5i to CREO General Arguments

The image below shows the General arguments that are available, with their default settings:

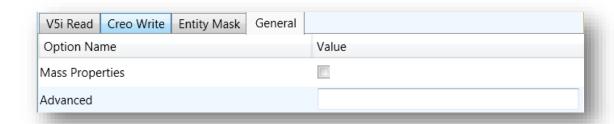

| Option          | Description                                                |
|-----------------|------------------------------------------------------------|
| Mass Properties | CATIA V5 mass properties (volume/area CofG) are read and   |
|                 | any applied materials, using this option, in cases where a |

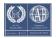

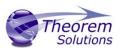

|          | part has multiple solids, volume and area values are summed, but CofG data is invalid.  Command Line Syntax  mprops |
|----------|----------------------------------------------------------------------------------------------------|
| Advanced | Allows any of the Command Line Advanced arguments documented to be passed to the Unified Interface invocation.      |

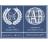

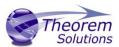

# Common Options for CREO to CATIA V5i

Within the Configuration Manager pane of the Unified Interface, arguments that can be specified when publishing CREO into CATIA V5 data are grouped into the following areas:

• CREO Read — Those arguments that affect how data is read from CREO

• Catia5i Write – Those arguments that affect how the data is written to Catia5

 General — Those arguments that are common to ALL Publishing activities regardless of source data

#### **CREO Read Arguments**

The image below shows the CATIA V5I Read arguments that are available, with their default settings:

| Creo Read CATIA V5i Write General |          |
|-----------------------------------|----------|
| Option Name                       | Value    |
| Transfer Solids                   | ✓        |
| Transfer Quilts                   | <b>√</b> |
| Transfer Datum Curves             | ✓        |
| Transfer Datum Surfaces           | <b>√</b> |
| Retain Assembly Structure         | ✓        |
| Read blanked Layers               |          |

| Option | Description |
|--------|-------------|
|        |             |

| Transfer Solids           | Enables solid processing. (Default is on).  Command Line Syntax:  no_solids – to turn off                                 |
|---------------------------|----------------------------------------------------------------------------------------------------|
| Transfer Quilts           | <ul><li>Enables quilt processing. (Default is on).</li><li>Command Line Syntax:</li><li>no_quilts – to turn off</li></ul> |
| Transfer Datum Curves     | Enables solid processing. (Default is on).  Command Line Syntax:  no_datum_curves – to turn off                           |
| Transfer Datum Surfaces   | Enables solid processing. (Default is on).  Command Line Syntax:  no_datum_surfaces — to turn off                         |
| Retain assembly structure | This will retain the structure of an assembly. (Default is on).  Command Line Syntax:  Noditto – to turn off              |

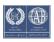

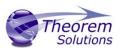

| Read Blanked Layers | Reads all layers, including blanked layers. (Default is off). |  |
|---------------------|---------------------------------------------------------------|--|
|                     | Command Line Syntax:                                          |  |
|                     | <ul><li>Layer ALL – to turn on</li></ul>                      |  |

### Catia V5i Write Arguments

The image below shows the CATIA V5I Write arguments that are available, with their default settings:

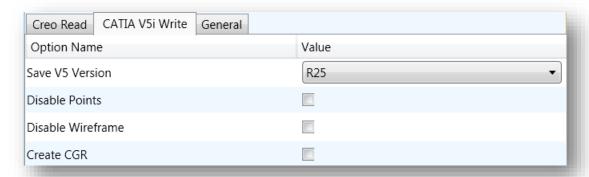

| Option              | Description                                                                                                    |
|---------------------|----------------------------------------------------------------------------------------------------|
| Save Catia5 Version | Save a specified version of Catia5 data (default R25 (2015))  Command Line Syntax  save_catia5_version < version>  Where versions are:  16 17 18 19 20 21 22 or 2012 23 or 2013 24 or 2014 25 or 2015 |
| disable_points      | Prevents point entities from being written <ul><li>Command Line Syntax</li><li>disable_points</li></ul>                                                                                               |
| disable_wireframe   | Prevents wireframe entities from being written  Command Line Syntax  disable_wireframe                                                                                                    |
| Create CGR          | Writes data as a CGR file  Command Line Syntax  Create_CGR                                                                                                    |

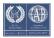

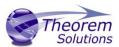

# CREO to CATIA V5i General Arguments

The image below shows the General arguments that are available, with their default settings:

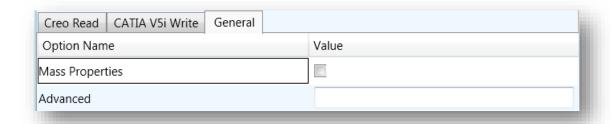

The option is described below:

# Option Description

| Mass Properties | CATIA V5 mass properties (volume/area CofG) are read and   |
|-----------------|------------------------------------------------------------|
|                 | any applied materials, using this option, in cases where a |
|                 | part has multiple solids, volume and area values are       |
|                 | summed, but CofG data is invalid.                          |
|                 | <ul><li>Command Line Syntax</li></ul>                      |
|                 | <ul><li>mprops</li></ul>                                   |
| Advanced        | Allows any of the Command Line Advanced arguments          |
|                 | documented below to be passed to the Unified Interface     |
|                 | invocation                                                 |

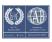

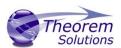

# Command Line Advanced Arguments

Any of the Advanced arguments can be added to the Command Line Invocation or to the General->Advanced field when run from within the User Interface.

CATIA V5i to CREO Advanced Arguments

| Option                    | Description                                                                                                    |
|---------------------------|----------------------------------------------------------------------------------------------------|
| Simplify Curves           | Convert NURBS curves to conics. Default is OFF.  Command Line Syntax  simplify_curve                                                                                                    |
| Convert Curves to NURBS   | Convert curves to NURBS. Default is OFF.  Command Line Syntax  convert_curves                                                                                                    |
| Conversion<br>Tolerance   | A secondary argument to 'Convert Curves' defining the conversion tolerance. Default is 0.00001  Command Line Syntax  convert_curve_tol 0.00001                                                                                                    |
| Convert Surfaces to NURBS | Process data (read) types as NURBS. Data type is selected from options. Default is Fillets.  Command Line Syntax  None: dont_convert_fillets  Fillets: Default Option.  Spheres: dont_convert_fillets convert_spheres Fillets + Spheres: convert_spheres All: convert_surfaces |
| Convert Torus to<br>NURBS | Even when data is read as NURBS data, the Torus types are converted to NURBS by default, this can be disabled using the command line  Command Line Syntax  dont_convert_torus                                                                                                  |
| Conversion<br>Tolerance   | A secondary option to 'Convert Surfaces to NURBS'. Defines the conversion tolerance. Default is 0.00001.  Command Line Syntax  convert_surface_tol 0.00001                                                                                                    |
| Trim Face Surfaces        | Trims face surfaces. Default is ON.  Command Line Syntax  dont_trim_surfaces                                                                                                    |
| Process Large Faces       | Enable reading of faces larger than 1km. Default is OFF.  Command Line Syntax  allow_large_faces                                                                                                    |
| UDF Axis Systems          | <ul> <li>Enable reading of User Defined Axis systems. Default is OFF.</li> <li>Command Line Syntax</li> <li>read_udf_axis – to turn on</li> </ul>                                                                                                    |
| Graphical Read            | By default the BREP data will be read. It is possible to read the CATIA V5 data as a graphical representation using this option                                                                                                    |

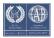

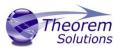

|                 | <ul><li>Command Line Syntax</li></ul>                                   |
|-----------------|-------------------------------------------------------------------------|
|                 | <ul><li>enable_graphical</li></ul>                                      |
| Filter Geometry | It is possible to filter large planes (construction planes) larger than |
|                 | a given size using (default being 1000 meters)                          |
|                 | <ul><li>Command Line Syntax</li></ul>                                   |
|                 | filter_large_geom <meters></meters>                                     |
|                 | There is a special case for PLANES (typically construction planes)      |
|                 | which by default are not read, these can be enabled using               |
|                 | <ul><li>Command Line Syntax</li></ul>                                   |
|                 | read_planes                                                             |

CREO to CATIA V5i Advanced Arguments

This section will be updated in a future release.

| Advanced Option | Description |
|-----------------|-------------|
|                 |             |

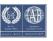